# **Get ready for Semester Get ready in Canvas**

#### Welcome to Canvas – our online learning space

All<sup>\*</sup> BCA online unit sites are accessed through The University of Sydney Learning Management System (LMS). The BCA online facilities, however, are independent of the policies and procedures of Sydney and apply equally to all BCA consortium universities.

\*Except Epidemiology which is delivered on the LMS of the delivering university.

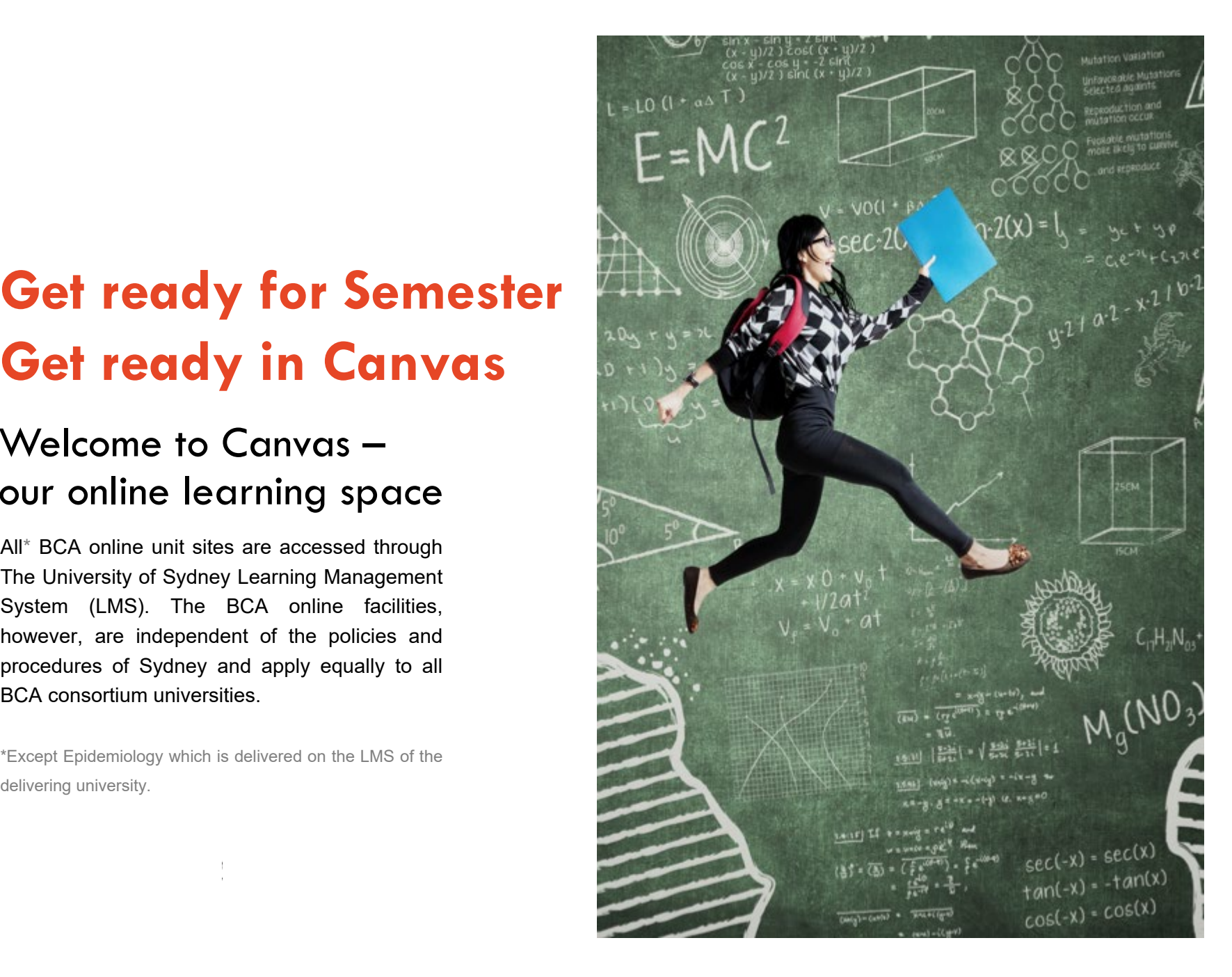

#### **Welcome to Canvas**

In semester 2, 2018 the BCA moved from Blackboard to Canvas.

- Access Canvas at **[canvas.sydney.edu.au](https://canvas.sydney.edu.au/)** *(*or **Current students on the Sydney**  website).
- Login with your Username (Unikey) and password.
- Note, a Canvas Student app is available, but it has limited functionality. We recommend using the computer/tablet based interface.

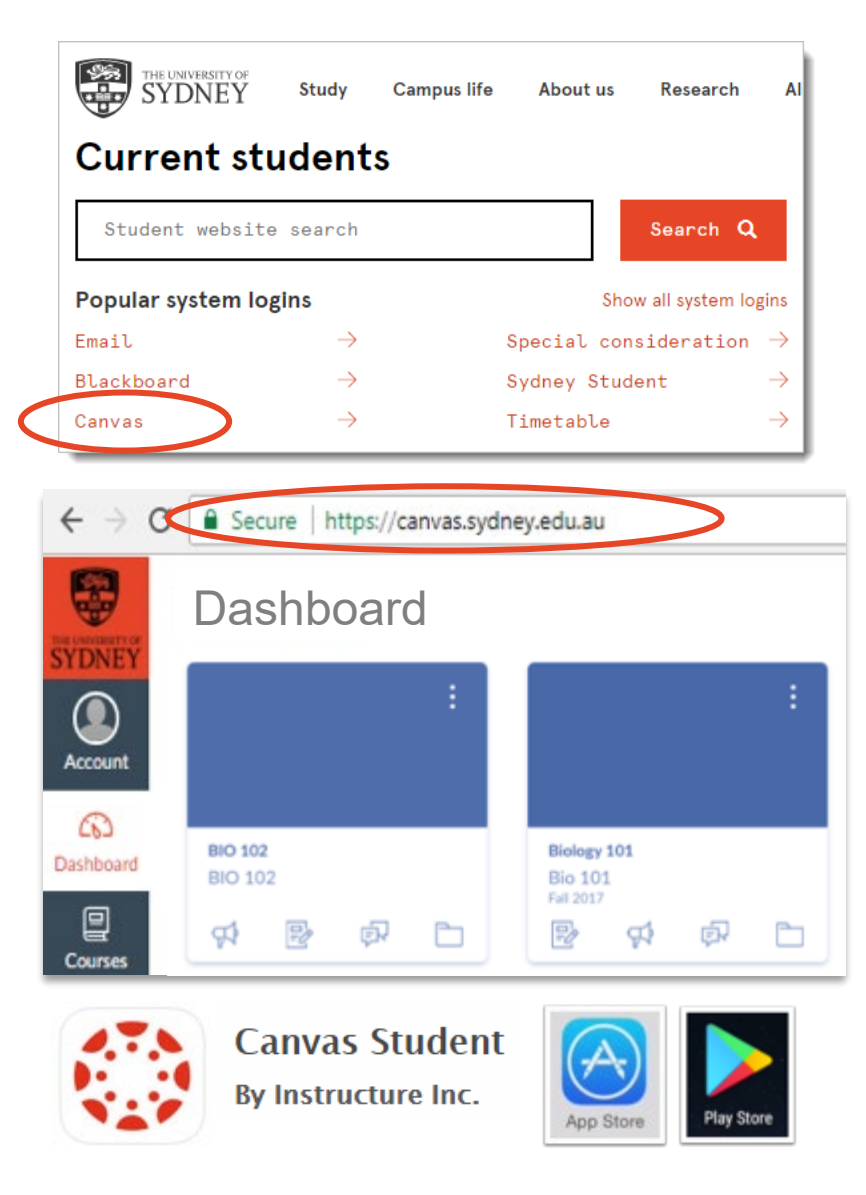

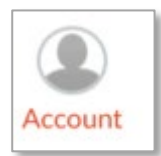

#### **set up your Profile…**

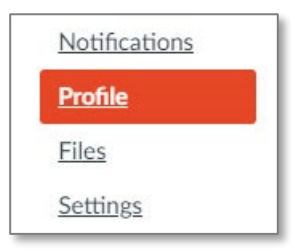

### **…and Notifications**

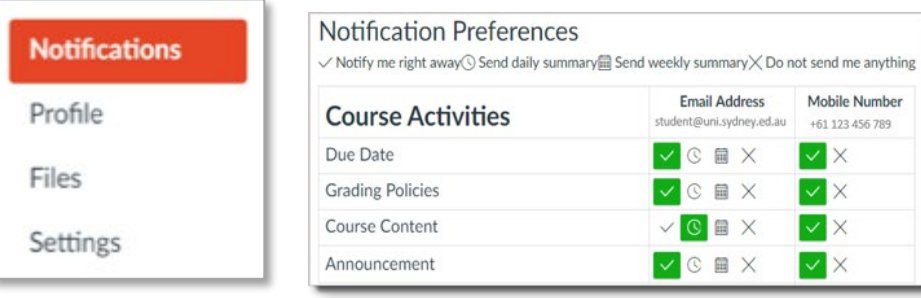

#### Set up your **Notifications** appropriately to receive important announcements and alerts.

Do NOT completely turn off your notifications! You may receive assessment and other important information through this channel.

#### **…and Settings**

**Announcements and alerts will be sent to the email listed in**  *Settings*. If this is incorrect, or you'd prefer to use an alternative address, you can add one (and if you wish, other device contacts) **and tick this in** *Notifications*.

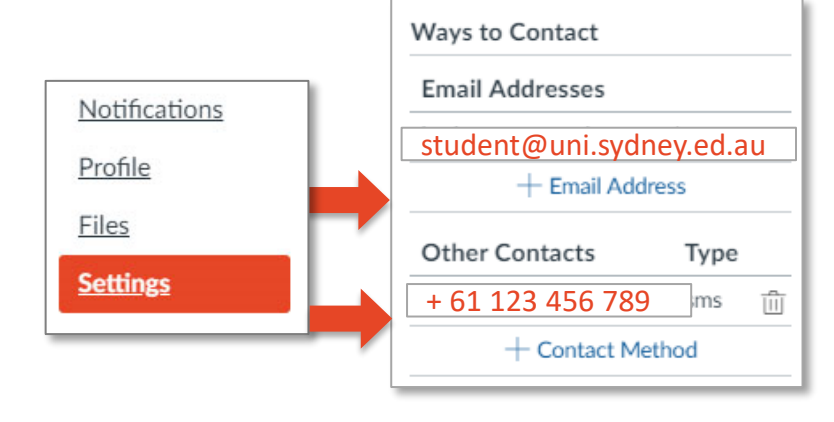

## **Find your units**

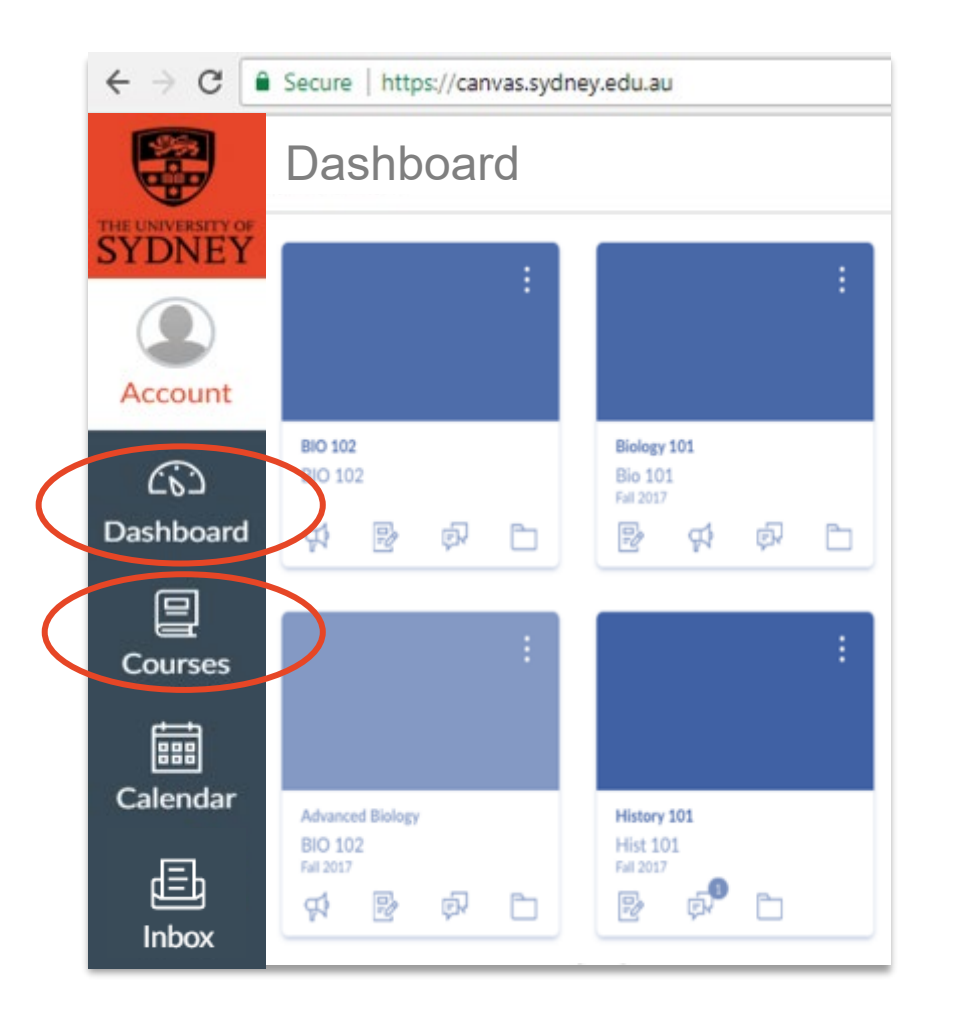

– All BCA units\* you are currently enrolled in will be available on your **Dashboard** at a specified date before the start of semester – generally the preceding Friday (with the exception of EPI, which will be delivered using the LMS of the delivering university).

A BCA \*unit (of study) is called call a **"Course"** in Canvas (and, at BCA universities, a unit, course, subject or paper).

#### **Access your unit of study content**

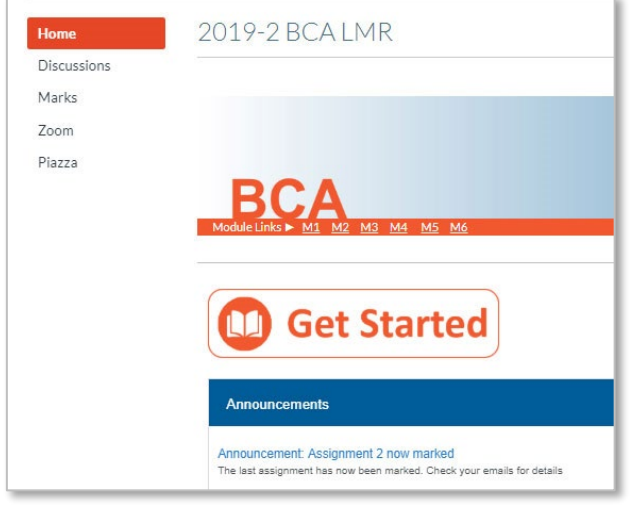

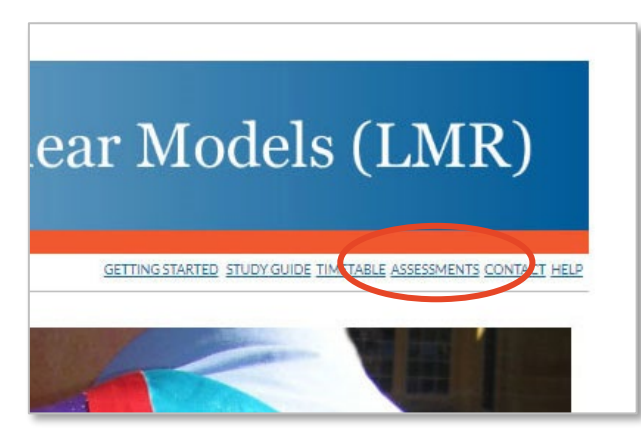

- View **Announcements** from your unit coordinator on the home-page feed.
- View your grades and feedback under **Marks.**
- Unit content is organised under **Modules M1, M2…** in the orange bar - access study notes, video presentations, etc…
- download and submit from **Assessment**
- contribute to **Discussions** with your peers and unit coordinators.

## **Navigation**

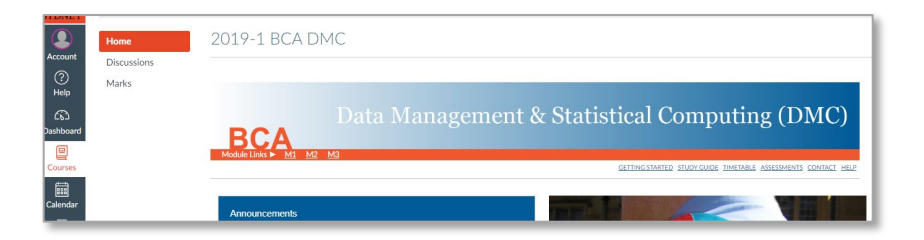

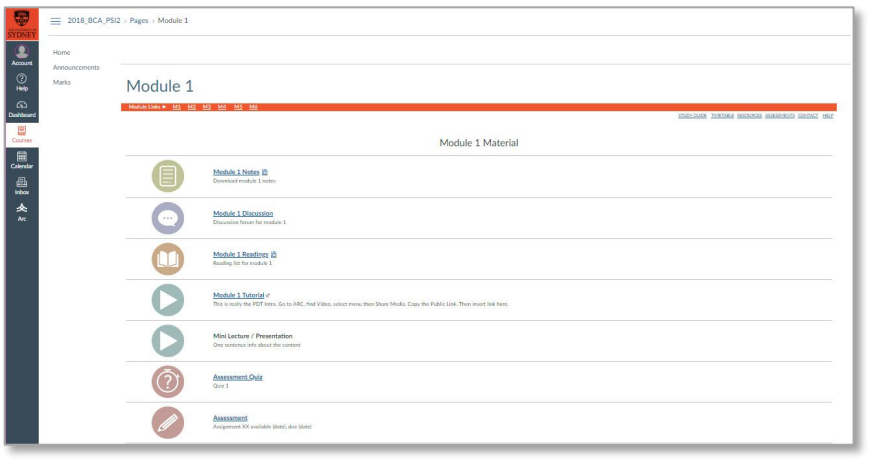

- You will find 4 **menus** on most pages. The *Dashboard menu* (the grey one) , common to all sites and the internal unit (*Course Navigation*) menu are on the LH side of the page. The *links under the orange bar* on the RH side contain information for the whole unit, and links to each module are in *the orange bar*.
- The **Pages** within the unit site open in the same window.
- If you go to a page that doesn't have the orange bar at the top (eg a video page), click on the back button of you browser, or the **Home** link in the site.
- Links to sites outside of Canvas (eg BCA Student Resources) will open in a new page or tab.

## **Accessing previous unit sites**

- You can access read-only versions of units you've completed (where you'll find materials and Discussion posts, but not assessment feedback).
- Go to **Courses** in the LH menu (immediately below the Dashboard icon). You'll find a link to All Courses\* on this page.
	- \* Click on the stars to make them show/hide on your Dashboard.

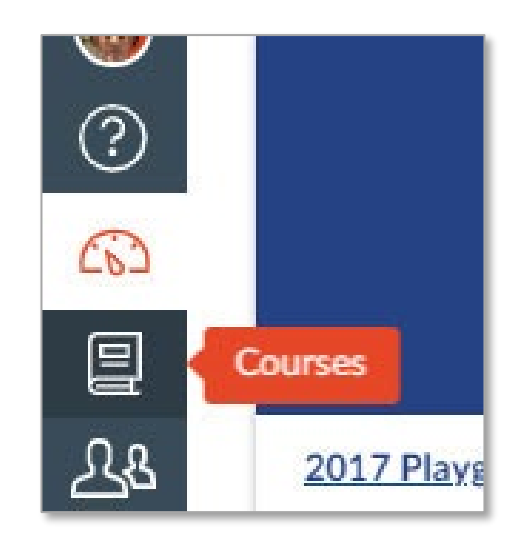

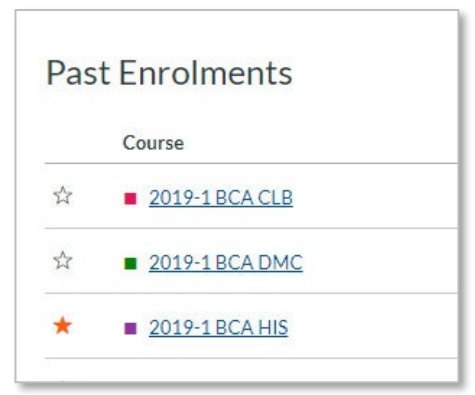

### **Visit the Student Canvas Guide**

When you are ready to get started, head to the **[Student Canvas Guide](https://canvas.sydney.edu.au/courses/4901)**. (Link also available under "Help" on the top RHS of each page, or in the Canvas menu on the far RHS.)

- Learn more about how to **navigate Canvas**
- Get answers to **FAQs** from other students
- Find information on tools such as **Arc** (videos) and **Turnitin** (assignment submission)
- Access solutions to common **IT issues**

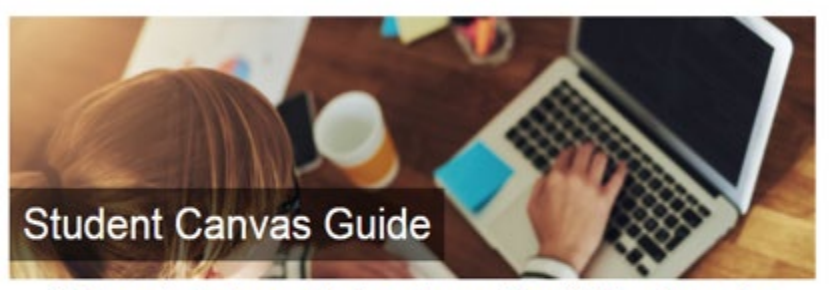

Welcome to the home of help and support for all things Canvas for students of the University of Sydney.

#### First time here? Start at Getting Started

Work your way down the 3 columns, or jump in and out of boxes as needed.

What's Canvas? Canvas is our online learning space where you will access learning content for your units of study. Whenever you need help on how to use Canvas, you can come and visit this site.

You'll notice that most of the content on this site will take you externally to the official Canvas Community Guides. By pointing you in that direction, you'll know that the instructions on this site will always be the most current.

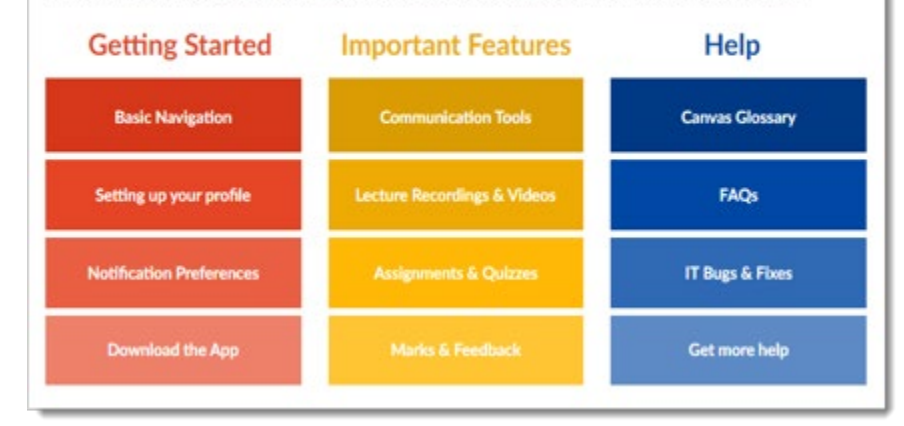

### **Still have questions?**

#### For **unit-specific help**

(e.g. questions about learning resources, assessment, issues with study):

- Talk to your **unit coordinator.**
- Staff at the **[BCA Coordinating Office](https://www.bca.edu.au/contact/)** can point you in the right direction.
- See **[BCA Student Resources](https://www.bca.edu.au/resources/)** (in the **Help** link ) for useful course information and study aides.

#### For **IT help**

(e.g. issues using Canvas; login problems):

- Visit the **[Student Canvas Guide](https://canvas.sydney.edu.au/courses/4901) .**
- **Live Chat** with Canvas Support under the "Help" menu in your Canvas site.
- **Call** the IT Helpdesk 9351 2000 *(option 2 then option 3*). Note: Tell them if you are an external (non-Sydney) student.

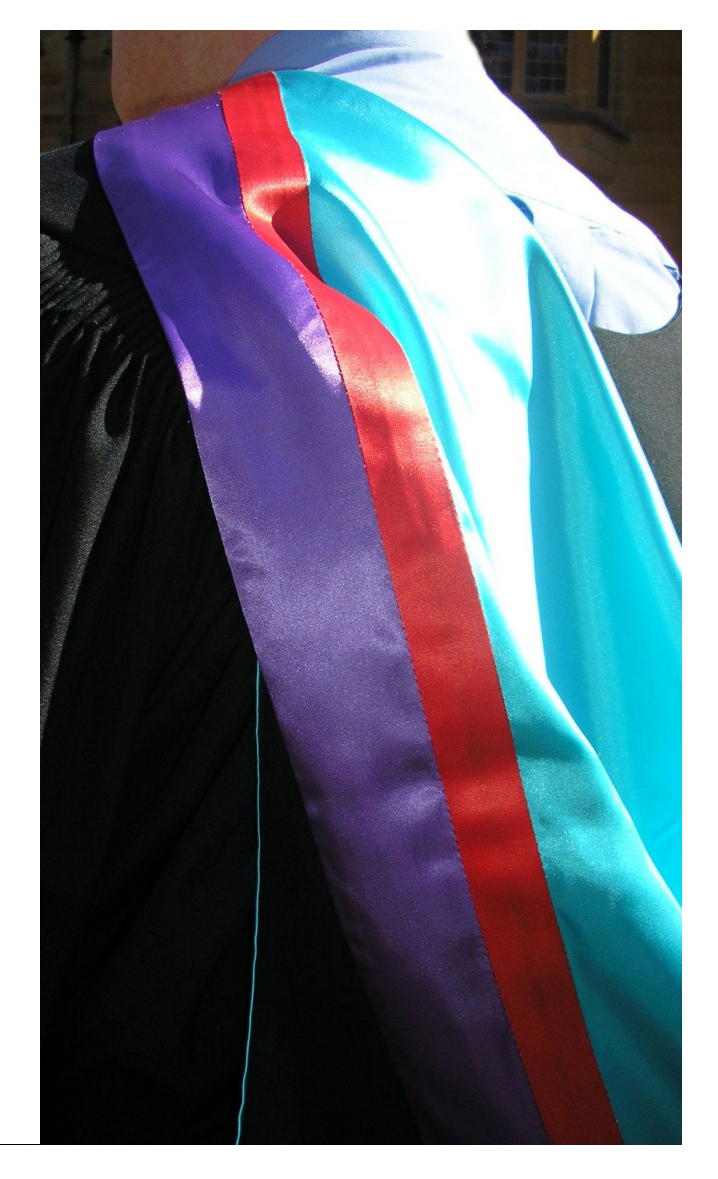